# *107*學年「體育」選課操作說明

## 教務處 註冊課務組 *107/06/28*

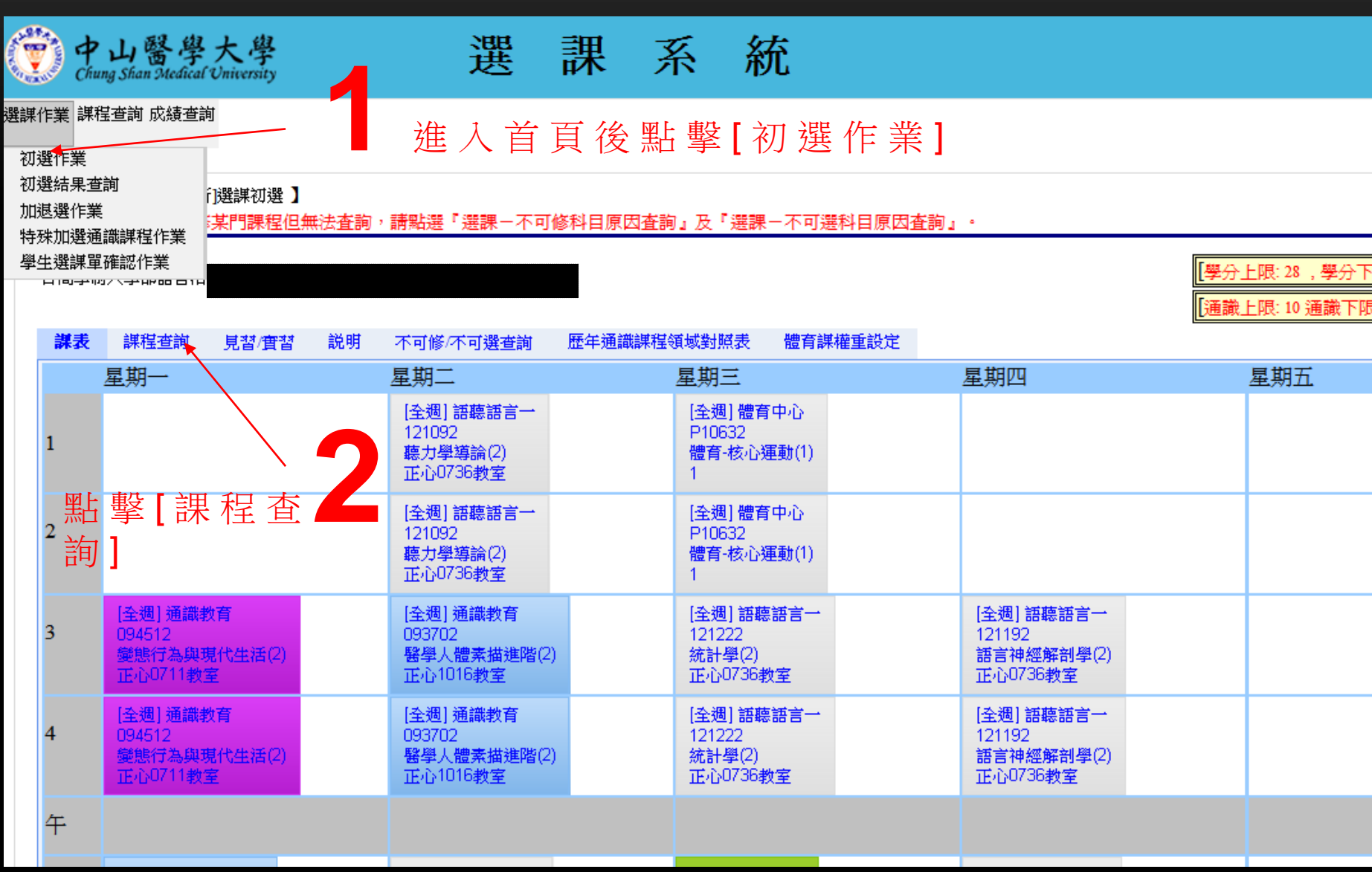

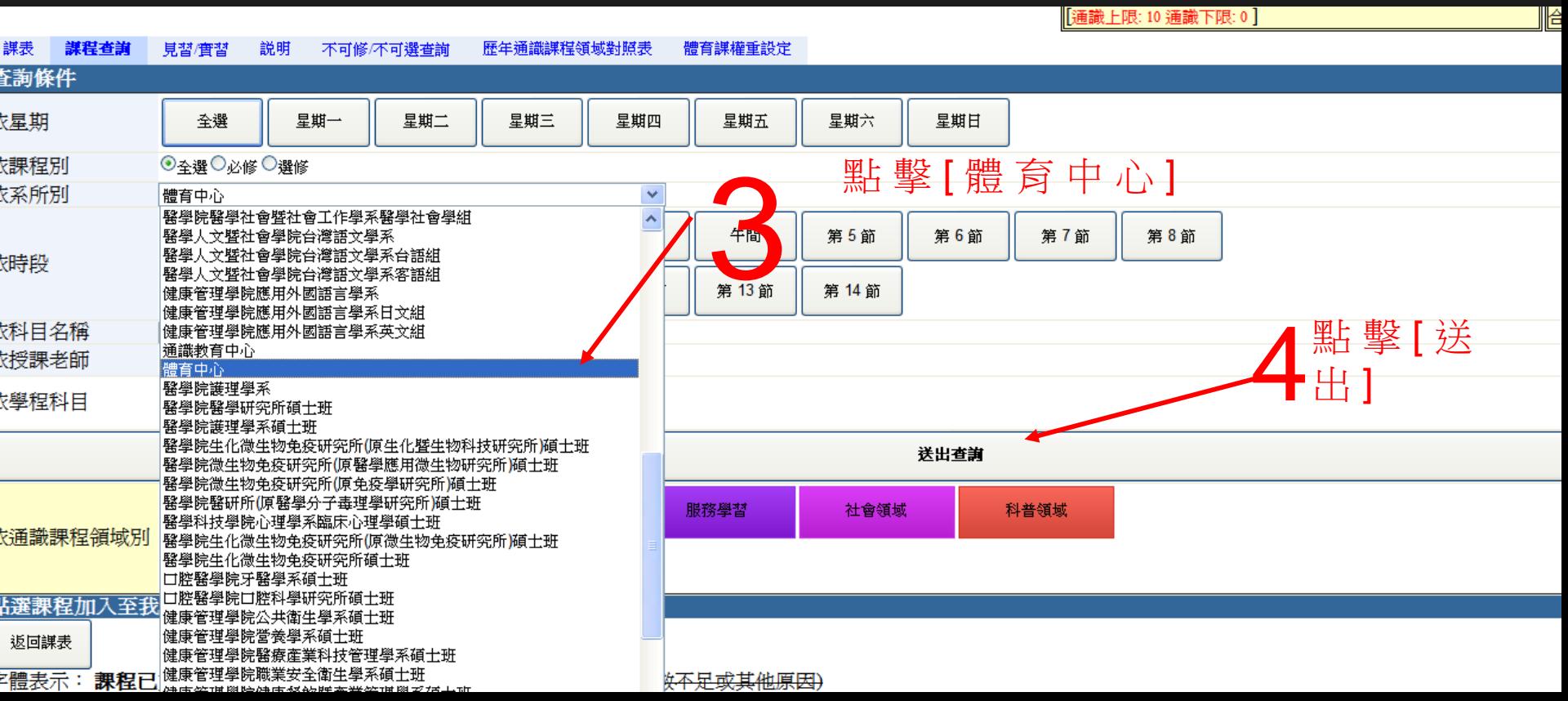

₹

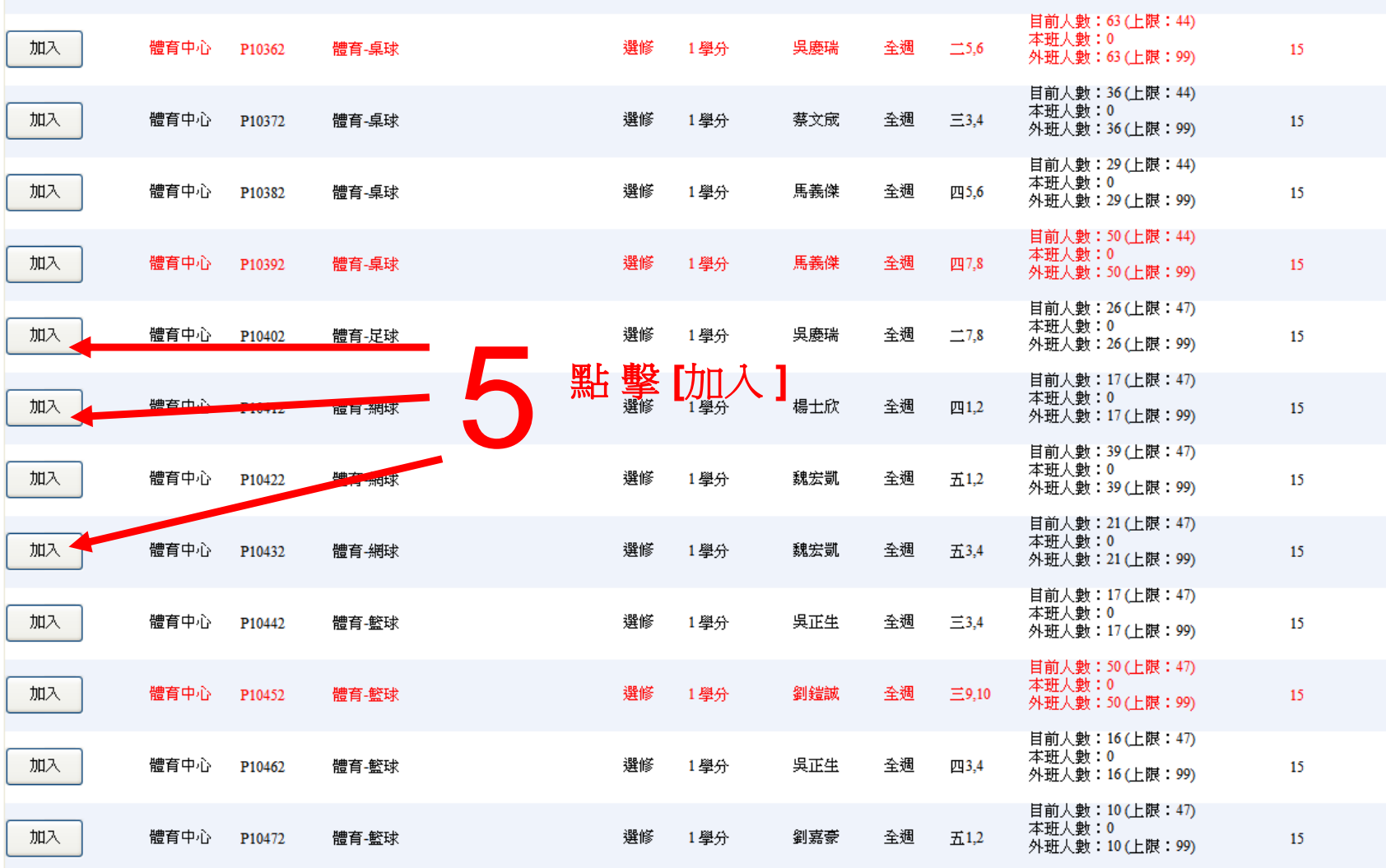

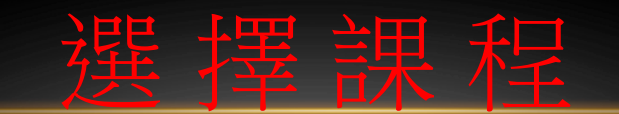

#### 選課作業 課程查詢 成績查詢

#### 網路選課系統【噺選課初選】

>>>選課期間,若欲修某門課程但無法査詢,請點選『選課-不可修科目原因査詢』及『選課-不可選科目原因査詢』。

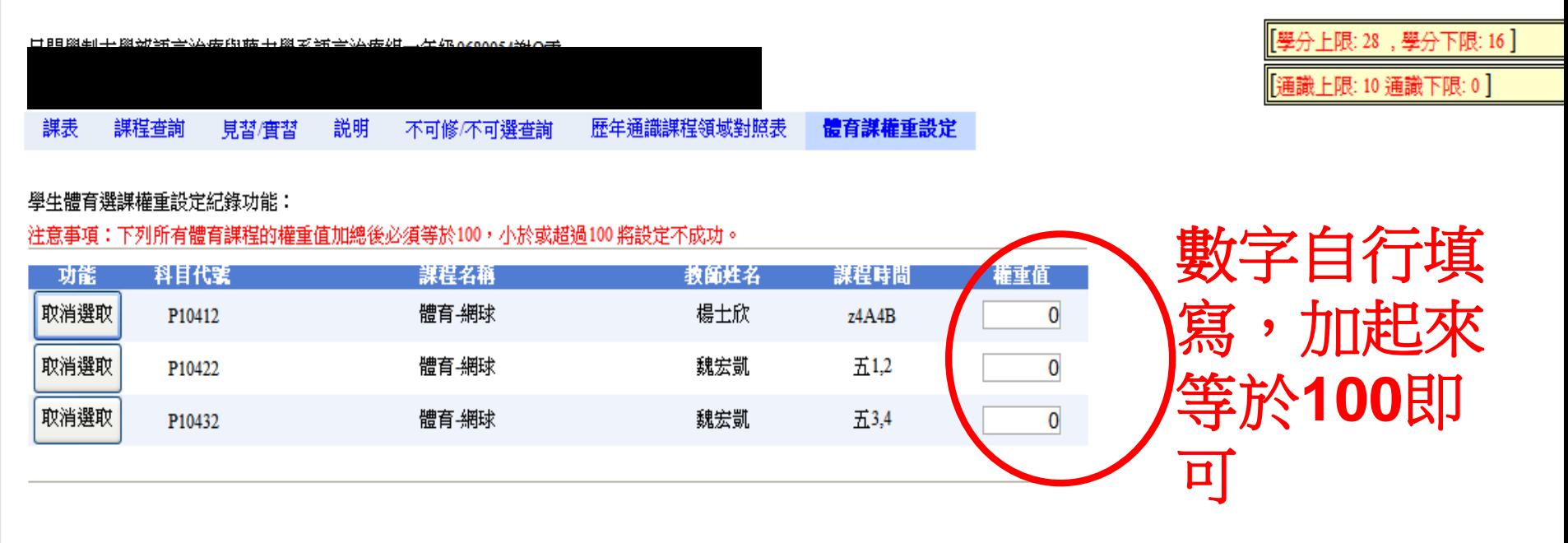

### 不限幾門,最後僅一門**(**或權重值太低可能都沒中選**)**中選

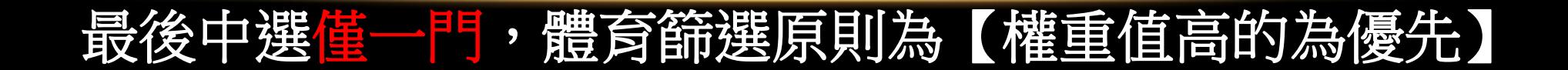

#### 選謀作業 課程查詢 成績查詢

#### 網路選課系統【噺選課初選】 送出選課單 >>>選課期間,若欲修某門課程但無法查詢,請點選「選課-不可修科目原因查詢」及「選課-不可選科目原因查詢」。 ||學分上限: 28,學分下限: 16] 合計學分: 22 日間學制大學部語言治療與聽力學系語言治療組一年級0680054謝O雯 台計通識 分:6 (不合大學之道及 [通識上限: 10 通識下限: 0] 謀程查詢 見習/實習 説明 不可修/不可選查詢 歷年通識課程領域對照表 體育謀權重設定 課表 學生體育選課權重設定紀錄功能: 注意事項:下列所有體育課程的權重值加總後必須等於100,小於或超過100將設定不成功。 網頁訊息 X 權重值 謀程時間 - 功能 科目代案 課程名稱 教師姓名 取消選取 體育-足球 吳慶瑞 P10402 z2H2I 90  $\left( \begin{array}{c} \textbf{?} \end{array} \right)$ 確定送出選課單? 取消選取 體育 細球 楊士欣 四1,2  $\overline{5}$ P10412 Ho VIA 確定 取消選取 體育網球 魏宏凱  $\pm 1.2$  $\overline{5}$ P10422 **TIANER** ┓

點擊【送出選課 單】並【確認】

#### 選課作業 課程查詢 成績查詢

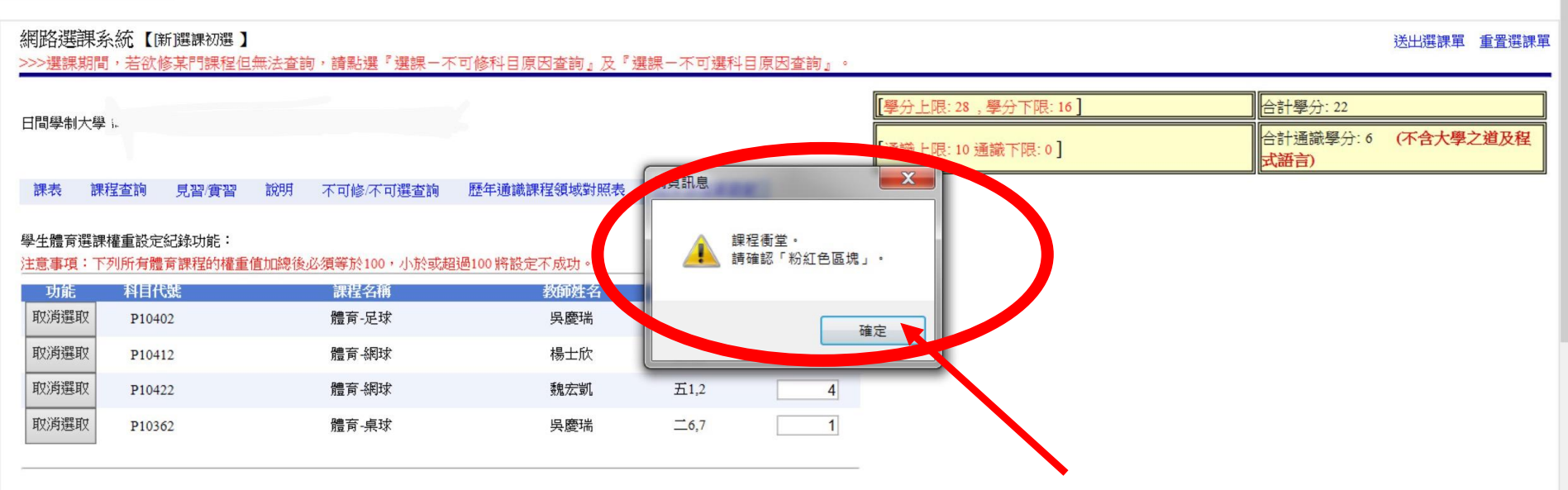

### 若與已選擇的課程衝堂,系統 會在送出選課單時提示您再次

確認衝堂課程

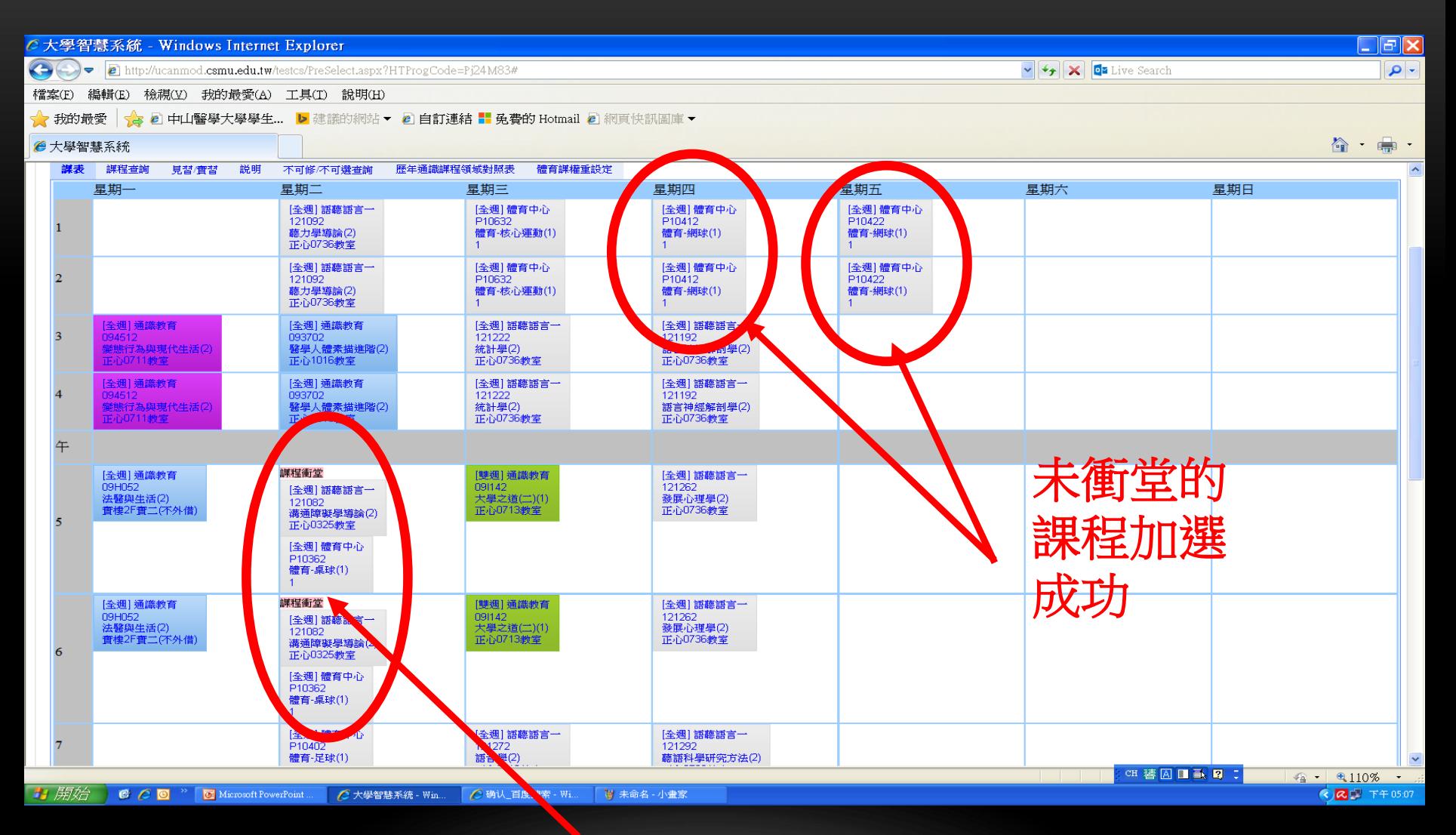

衝堂的課程雖顯示加選,但下次登錄時,

系統會**自動刪除與必修課/選修課衝堂的** 星,所以加選不**成功,請先自行退掉此** 後再次送出<mark>選課單</mark>。

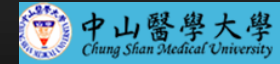

#### 選課系統

。<br>選課作業 課程查詢 成績查詢

<mark>恭喜您已存檔完成,現在將轉入 [初攤課表] 頁面,請稍候......</mark><br>如果您的瀏覽器沒有自動跳轉,請點擊 此<sub>準結</sub>

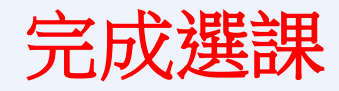